## イベントへのお申込み手順

## **LINEからのお申込み**

初めて立命館大学のイベントに申込をされる場合、まずイベントを選択したのち、大学のLINEアカウ ントをご登録いただくこととなります。その後LINEを通じて申込完了メッセージをお送りさせていた だきます。

2回目以降のお申し込みの場合、 | UNEBACT中級ある りイベント申込ページに進んでいただくことができます。

#### ユーザー画面の遷移

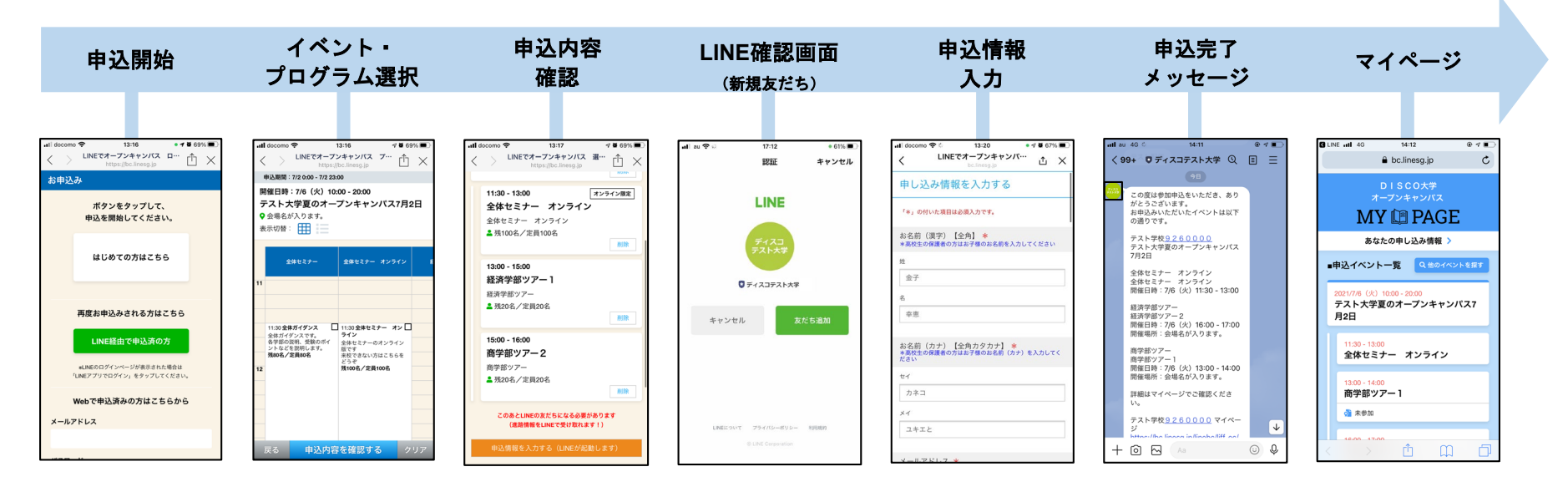

## 参加イベント管理用マイページについて

## **お申込者様ごとにマイページを自動発行**

お申込者様一人ひとりに、「マイページ」が提供されます。 お知らせや参加証、Zoomイベント参加画面など、マイページで確認することが可能となっています。 マイページへのリンク先はお申込完了メッセージにて通知します。

100%

Ò

 $\Box$ 

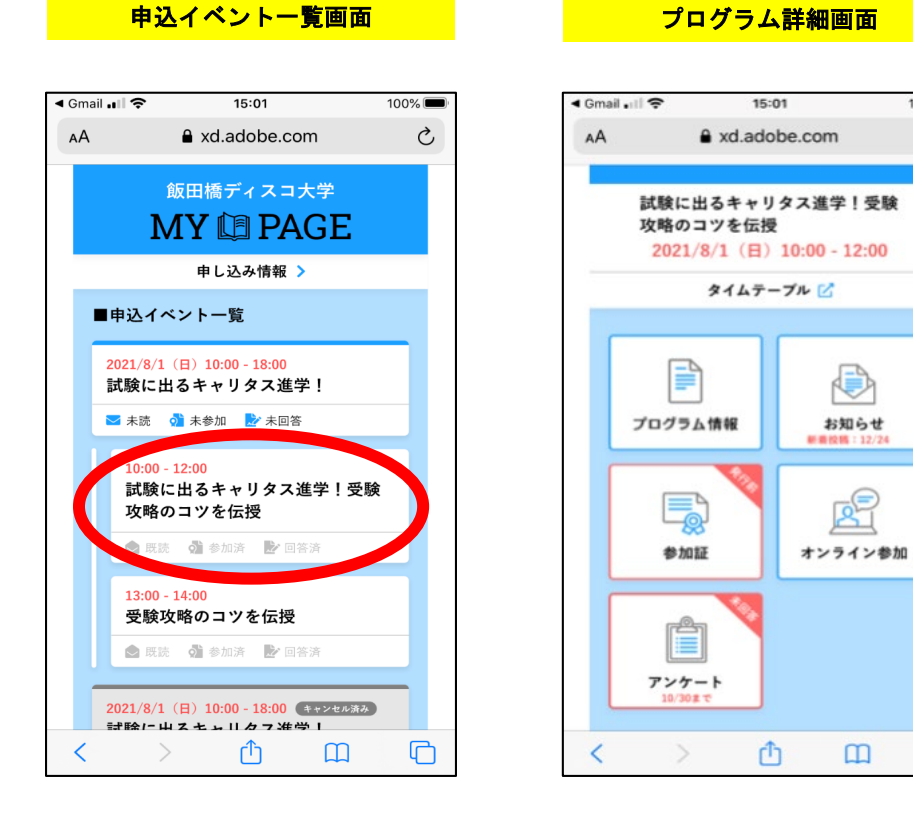

**Copyright 2022 DISCO Inc. All rights reserved.** 2

# **イベント当日の参加認証方法**

## **スワイプ一つで簡単に参加認証**

来校型イベントの場合、当日参加証をスワイプすることでご参加確認をさせていただく場合があります。 マイページから参加証発行画面にアクセスし、受付時にスワイプしていただきスタッフに画面をお見せ ください。

#### 参加証画面の遷移

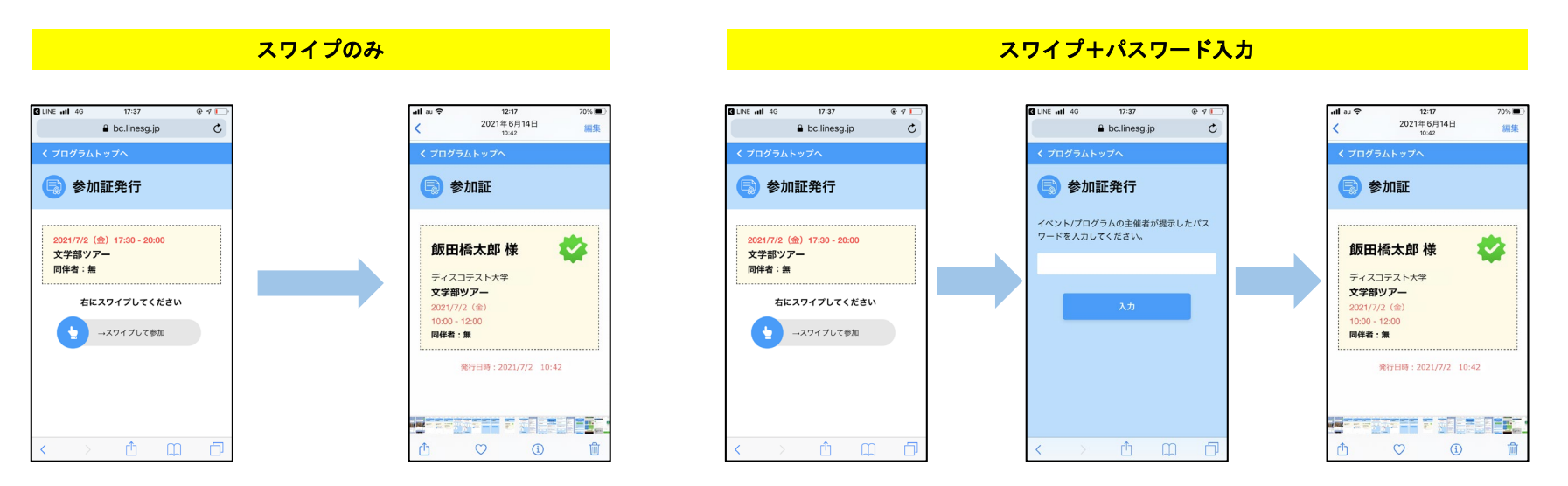